# **2.10 Setting Job Parameters**

Job Parameters are set for each Spooler or Hot Folder.

**Note:** Job Parameter dialog boxes can be viewed from Print File, Hot Folder, Spoolers, and Edit/View Parameters.

- 1. Select a job (highlight) in the job queue and click to view job parameters, OR select a job in the job queue, then select **Edit Parameters** from the **Queue** menu, OR select **File > Print File** and pick a file to print. The Job Parameter screen appears with the following tabs: Printer, Color, Output, PDF, Preview, and Summary.
- 2. Go through each tabbed section and select the desired Job Parameters.

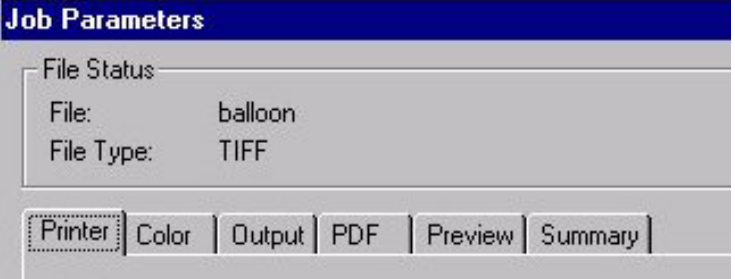

## **2.10.1 Printer Tab**

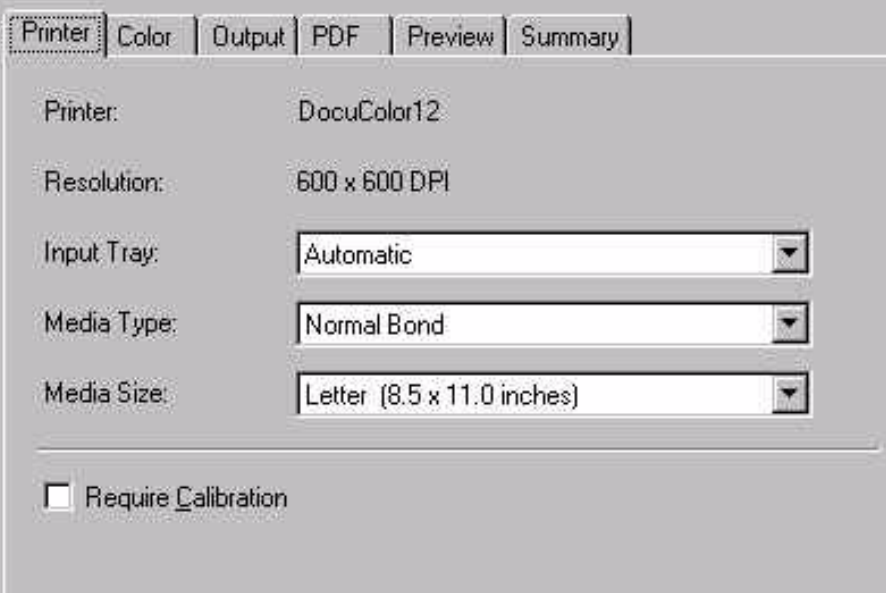

**Printer** identifies the Xerox DocuColor 12 as the printer.

**Resolution** lists 600 x 600 DPI for the printer.

**Input Tray** is used to select the input media tray. See Xerox DocuColor 12

User's Guide for more information on paper weight, sizes and proper paper tray selection.

**Media Type** is used to view and select Media Type.

**Media Size** is used to view and select Media Size.

**Require Calibration** is checked if the user needs to be notified when the printer requires calibration. If a printer requires calibration, jobs are put on hold and a message to the user appears stating, "Printer is out of calibration: please calibrate the printer to continue." Jobs are released after the printer is calibrated.

**Note:** For PostScript jobs submitted via a Print File, job parameter settings for Number of Copies, Input Tray and Media Type override the PostScript file codes. For all other settings, the PostScript file settings override the job parameter settings.

For jobs submitted through a spooler or hot folder, the values in the PostScript file always override the default job parameters for that spooler or hot folder.

### **2.10.2 Color Tab**

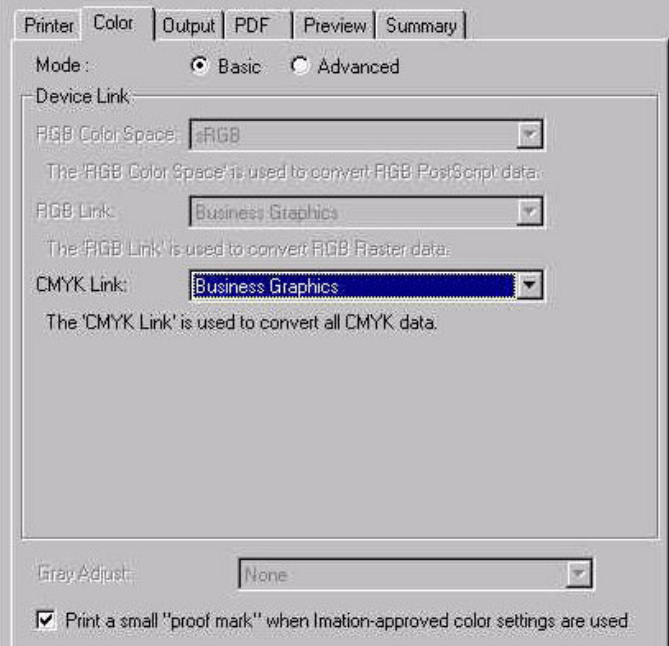

**Mode:** Select Basic or Advanced. Basic mode is the default. When the user selects a Color Target Adjustment file in either Basic or Advanced mode, the color transformation is performed using the associated device link/profile or by allowing the users to select their own custom ICC color profiles. Advanced mode allows the user more color control of the final proof.

**Basic Mode Controls**

**RGB Color Space** is used to select an RGB Source profile if a Color Space Array (CSA) is not present in the PostScript stream. The four RGB source profiles provided are: Adobe™ RGB 1998, Apple™ RGB, ColorMatch™ RGB, sRGB.

**RGB Link** is used to select the RGB device link used on incoming RGB Raster files.

**CMYK Link** is used to select the CMYK device link used on incoming CMYK files.

**Note:** Color Target Adjustment (CTA) files appear in the CMYK Link menu when the CTA was created to adjust a link.

**Gray Adjust** is used to select an optional grayscale adjustment. See **Grayscale Target Adjustment** for more information. Select a grayscale adjustment file to modify grayscale color processing.

**Print a small "proof mark" when Imation-approved color settings are used.** When this box is checked, a proof mark will appear on Co-Branded Matchprint™ Color Laser Proofing Paper and color targets.

### *Supplied ICC Device Links - Basic Mode*

The device link drop-down list allows the user to select a pre-built ICC device link profile that maps the CMYK output of the RIP to the output device.

The following list contains the supplied ICC Device Links available in Basic mode:

> **Japanese Press Color** - A CMYK ICC device link, targeted to DIC color. This color target is intended for use on Xerox Color Xpressions bond paper.

**Short Run Color** - A CMYK ICC device link, targeted to Imation Matchprint Classic SWOP color. This color target is intended for use on Xerox Color Xpressions bond paper.

**Newsprint Color** - A CMYK ICC device link, targeted to newsprint color. This color target is intended for use on Xerox Color Xpressions bond paper.

**Internet Graphics** - An RGB or CMYK ICC device link, targeted to sRGB color space. This color target is intended for use on Xerox Color Xpressions bond paper. Internal code ensures the device link (RGB or CMYK) maps to your selected media.

**Business Graphics** - An RGB or CMYK ICC device link, targeted to saturated or vivid color. This color target is intended for use on Xerox Color Xpressions bond paper or Transparency. Internal code ensures the device link (RGB or CMYK) maps to your selected media.

**Uncorrected** - No color correction, output runs to 400% total ink, this

option will not be an available selection when setting up a spooler or hot folder. A warning will be displayed if user selects this target at the server. This target should only be used to create an ICC profile of the device.

**Matchprint US Web Standard** - A CMYK ICC device link, targeted to Imation Matchprint**™** Classic SWOP® colors. This color target is intended for use on the glossy, heavier weight Co-Branded Matchprint**™** Color Laser Proofing Commercial and Publication Paper.

**Matchprint US Web Low Gain** - A CMYK ICC device link, targeted to Imation Matchprint**™** SWOP® Lo-Gain colors. This color target is intended for use on the glossy, heavier weight Co-Branded Matchprint**™** Color Laser Proofing Commercial and Publication Paper.

**US Web SWOP®** - A CMYK ICC device link, targeted to a certified SWOP**®** press sheet. This color target is intended for use on the glossy, heavier weight Co-Branded Matchprint**™** Color Laser Proofing Publication Paper.

**Matchprint US Sheetfed** - A CMYK ICC device link, targeted to Imation Matchprint™ Commercial Lo-Gain colors. This color target is intended for use on the glossy, heavier weight Co-Branded Matchprint**™** SuperWhite or Commercial paper. Internal code ensures the device link maps to your selected media.

**Matchprint Euro Low Gain** - A CMYK ICC device link, targeted to Imation Matchprint**™** Euro Commercial Lo-Gain with Opaque Cyan colors. This color target is intended for use on the glossy, heavier weight Co-Branded Matchprint**™** SuperWhite or Commercial paper.

**Matchprint Euro Med Gain** - A CMYK ICC device link, targeted to Imation Matchprint**™** Euro Standard colors with Opaque Cyan colors. This color target is intended for use on the glossy, heavier weight Co-Branded Matchprint**™** SuperWhite or Commercial paper.

### **Advanced Mode Controls - With Office Color**

Advanced Mode Controls *with* **Office Color** selected, does not allow for CMYK source simulation.

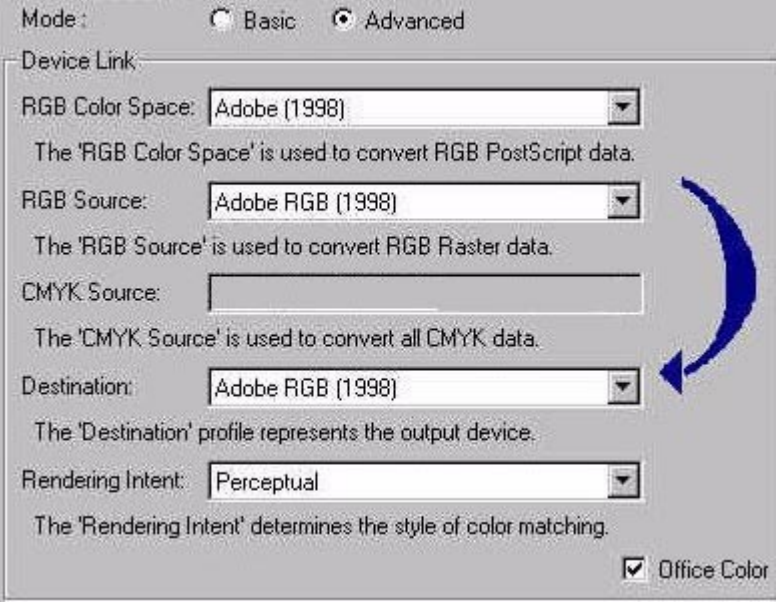

#### **Advanced Mode Controls - Without Office Color**

Advanced Mode *without* **Office Color** selected allows the user to simulate other CMYK sources.

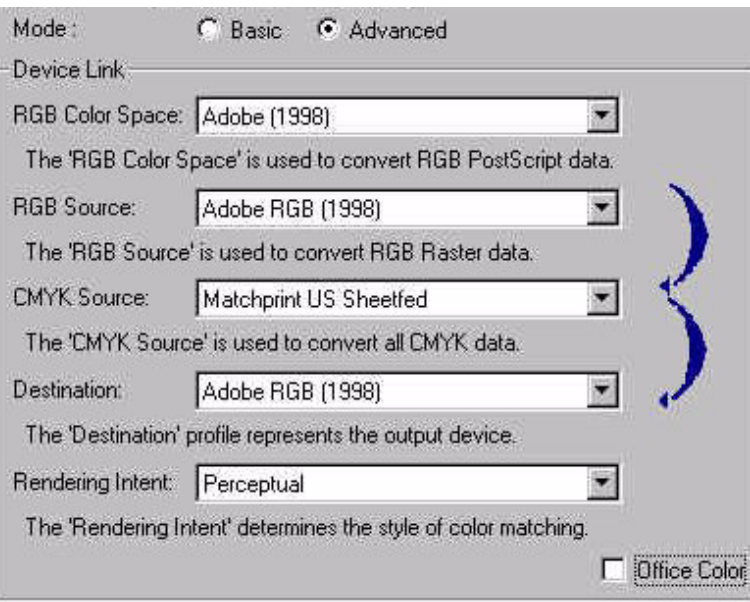

**RGB Color Space** is used to select an RGB Source profile if a Color Space Array (CSA) is not present in the PostScript stream. The four RGB source profiles provided are: Adobe™ RGB 1998, Apple™ RGB, ColorMatch™ RGB, sRGB.

**RGB Source** must be selected if you are printing an RGB file that is not in PostScript format. The RGB source must match the client application's work space where the image was created, otherwise results will be unpredictable.

**CMYK Source** is available if Office Color is unchecked. Use this dropdown list to select the source to be simulated.

**Destination** is used to select the profile of the output device.

**Note:** Color Target Adjustment (CTA) files appear in the Destination menu when the CTA was created to adjust a Destination profile.

**Rendering Intent** is used to allow for different methods of mapping the source space to the destination space. **Perceptual** is recommended when using the Imation Matchprint™ Professional Server.

**Note:** In the Matchprint™ Professional Server, the **Saturation** intent maps identically to the **Relative Colorimetric** rendering intent. These settings would normally be used for producing high-color business graphics. **Absolute Colorimetric** intent is most useful when printing a media that has a very different white point, such as simulating newsprint.

**Office Color** applies to *RGB files only*. If checked, RGB files will proof using the RGB Source Profile and the Destination Device Profile. If unchecked, RGB files will proof using the RGB Source Profile, the CMYK Source Profile, and the Destination Device Profile. Checking and Unchecking this box causes the content of the "arrows" picture to change, depicting the sequence of profile usage.

**Note:** The Office Color check box allows the user to map directly from the RGB source profile to the output device. The resultant image utilizes the entire gamut of the output device. These images should appear to have more color.

When the Office Color check box is selected, an arrow points from the source profile to the destination profile giving the user an indication of the transform to be performed by the RIP. When the Office Color check box is not selected, the arrow points from the RGB Source to the Target CMYK profile and then to the device CMYK profile.

### *Supplied ICC Profiles - Advanced Mode*

The CMYK profiles represent a characterization of the output of the printing device. To make a proof, the CMYK target space is mapped into the CMYK space of the printer. The CMYK device profiles are made for each base material to be supported by the RIP.

The following list contains the supplied ICC Profiles available in Advanced mode.

Source Profliles:

**Adobe (1998)** - ICC profile

**Apple RGB** - ICC profile

**Colormatch RGB** - ICC profile

**sRGB** - ICC profile

**Matchprint US Web Standard** - Imation™ format profile of Matchprint<sup>™</sup> Classic SWOP® colors.

**Matchprint US Web Low Gain** - Imation™ format profile of Matchprint<sup>™</sup> Lo-Gain SWOP® colors.

**US Web SWOP®** - Imation™ format profile of a certified SWOP® press sheet.

**Matchprint US Web S** - Imation™ format profile of Matchprint™ SWOP Lo-gain colors on Publication base.

**Matchprint US Sheetfed** - Imation™ format profile of Matchprint™ Lo-Gain Commercial colors.

**Matchprint Euro Low Gain** - Imation™ format profile of Matchprint™ Euro Commercial Lo-Gain (Opaque Cyan) colors.

**Matchprint Euro Medium Gain** - Imation™ format profile of Matchprint™ Euro Standard (Opaque Cyan) colors.

**Japanese Press Color** - Imation™ format profile, targeted to DIC color.

**Short Run Color** - Imation™ format profile, targeted to Imation Matchprint™ Classic SWOP® color.

**Newsprint Color** - Imation™ format profile, targeted to newsprint color.

Destination Profiles:

**DC12 Commercial** - ICC profile of a Xerox™ DC12 color copier on Co-Branded Matchprint™ Color Laser Commercial Paper.

**DC12 Publication** - ICC profile of a Xerox™ DC12 color copier on Co-Branded Matchprint™ Color Laser Publication paper.

**DC12 SuperWhite** - ICC profile of a Xerox™ DC12 color copier on Co-Branded Matchprint™ Color Laser SuperWhite paper.

**DC12 Normal Bond** - ICC profile of a Xerox™ DC12 color copier on a Xerox 20 to 32 lb. Normal Bond paper.

**DC12 Heavyweight Bond** - ICC profile of a Xerox™ DC12 color copier on a Xerox 32 to 90 lb. Heavyweight Bond paper.

**DC12 Extra Heavyweight Bond** - ICC profile of a Xerox™ DC12 color copier on a Xerox 65 to 140 lb. Extra Heavyweight Bond paper.

## **2.10.3 Output Tab**

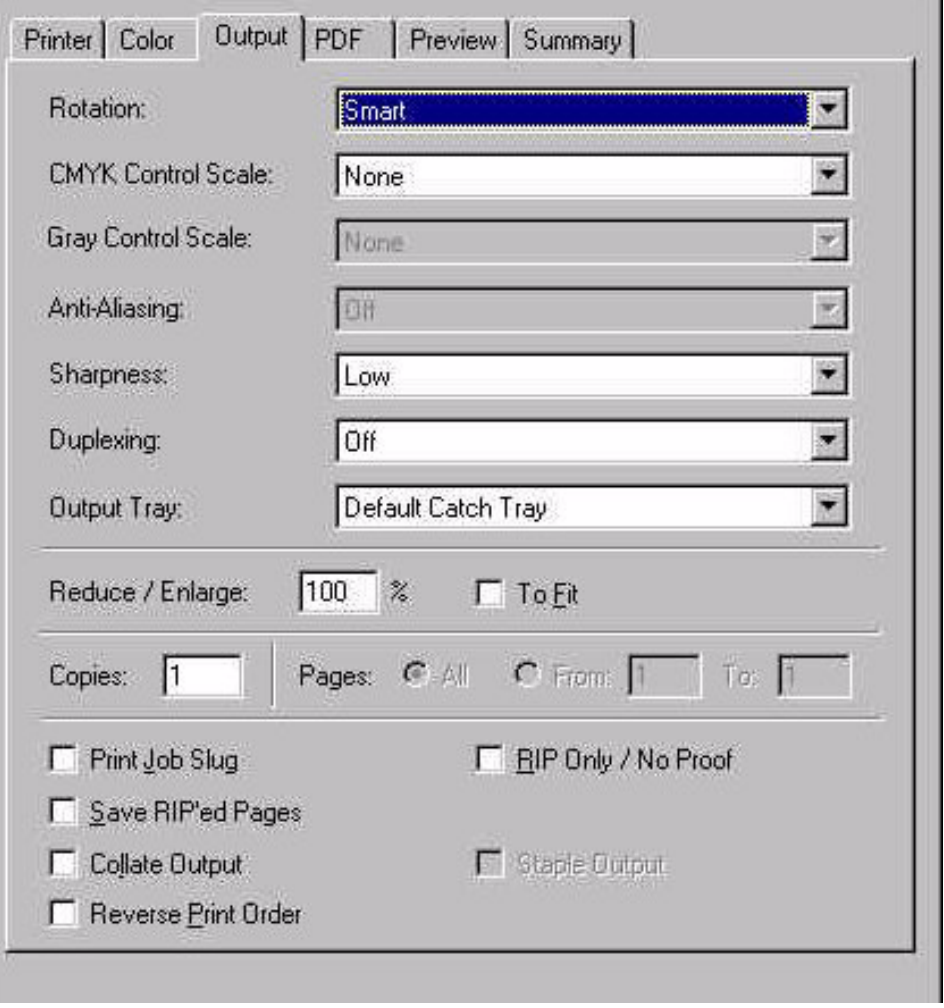

**Rotation** controls printed page orientation. Possible settings are Never, Always, and Smart. (Smart rotation causes the file to be rotated to fit the selected paper.) Availability depends on type of image; not available for PS or PDF files.

**CMYK/Gray Control Scale** is used to add a control scale to the job. A control scale is a small image placed toward the bottom of the printed page which contains patches of known colors. The user can look at these patches to see if the color came out correctly, and use that information to judge the overall quality of the print. (Imation and Gretag Control Scales are provided.)

**Anti-Aliasing** settings are Off, Good, and Best. Only enabled for textbased files - PS or PDF.

**Sharpness** settings are Low, Medium and High. Low = no sharpening. Medium = Moderate sharpening. High = High degree of sharpening.

**Duplexing.** Select Off, Top/Bottom, or Left/Right to enable duplexing feature. Top/Bottom refers to pages that are viewed as first the top page, then flipped up to view the back side of the page. Left/Right refers to traditional book bound pages that are flipped from left to right.

**Output Tray.** Select output tray or mailbox.

**Note:** Mailbox locations are only visible if "mailbox" is enabled on the Xerox DocuColor 12 sorter. Contact your Xerox technician to enable this setting.

**Reduce/Enlarge** has a range of 25% to 600%, with a default of 100%. The edit field is disabled if **To Fit** is checked.

**To Fit** resizes the image to fit the selected orientation/rotation on the given page size. If Rotate is Smart, the orientation will be set to give the largest image. Not available for PostScript files. Availability depends on RIP type.

**Copies** sets the number of copies. Input string is limited to 3 digits.

**Note:** For PostScript jobs submitted via a Print File, job parameter settings for Number of Copies, Input Tray and Media Type override the PostScript file codes. For all other settings, the PostScript file settings override the job parameter settings.

For jobs submitted through a spooler or hot folder, the values in the PostScript file always override the default job parameters for that spooler or hot folder.

**Pages** allows you to select All pages or a range of pages to print. Input string is limited to 4 digits. Default selection is All.

**Print Job Slug**. If checked, job slug items are printed on the bottom of the proof. Job slug items are document name, user name, media type, color target, date and time, printer name and job ID. The job slug items are shown if they are selected in the Preference dialog. See Setting Preferences.

**Save RIP'ed Pages**. If checked, the application saves the RIP'ed file before sending it to the printer. Allows you to print again without re-RIPing. These files are saved in the **RIP'ed Pages** folder. See the **Paths** tab under Setting Preferences for the folder location of Saved RIP'ed pages.

**Note:** RIP'ed files are color calibrated files. Saved RIP'ed files will print using the original color management settings defined by the user when the file was first RIP'ed.

**Collate Output**. When Collate Output is checked, pages are output in the order 1, 2, 3, 1, 2, 3... and so on. When the Collate Output is not checked, pages are output 1, 1, 2, 2, 3, 3... and so on.

**Reverse Print Order.** If checked, reverses the print order of the job.

(If Collate Output is checked, Reverse Print Order is automatically set as well.)

**RIP Only/No Proof**. If checked, the application RIPs the job and sends it to an intermediate file, but doesn't print it.

**Staple Output**. Not currently available.

### **2.10.4 PDF Tab**

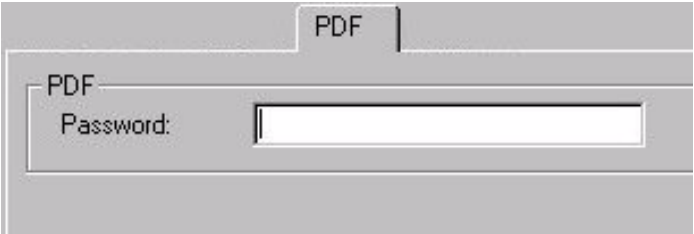

**PDF Password** contains the password for password protected PDF files.

# **2.10.5 Preview Tab**

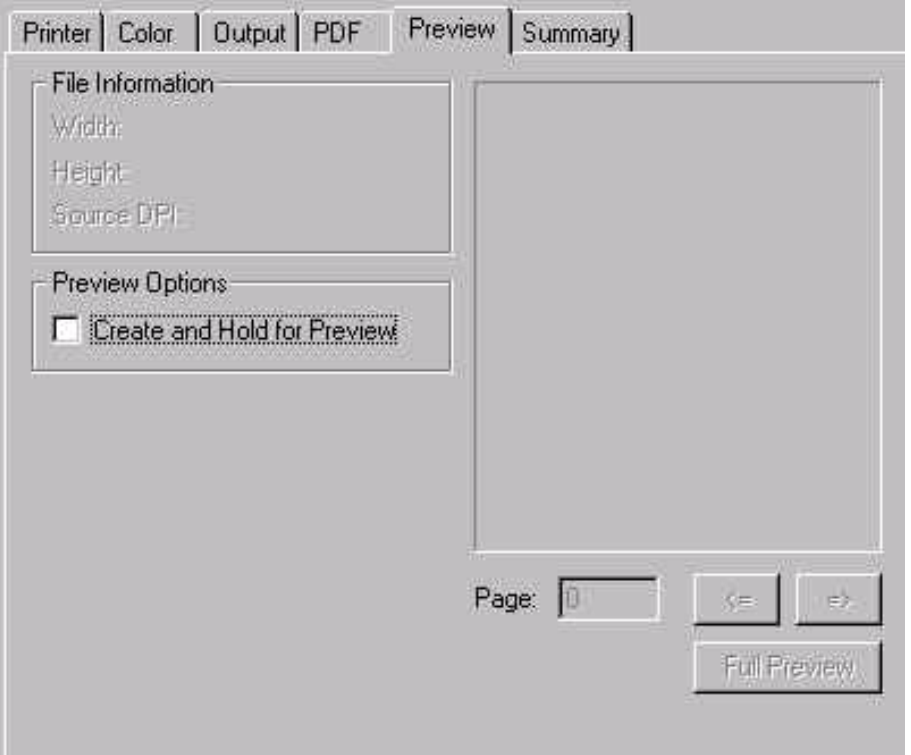

**File Information** group displays basic file information: width, height, and source DPI.

**Create and Hold for Preview**. When checked, the system creates an image

preview and places job on "Preview Hold" before printing. To view the preview, edit or view the job parameters and go to the **Preview** tab. Note: The image preview will not appear until after the job has RIP'ed. If you look at the preview before RIP'ing has finished, you will see the normal page layout view.

Full Preview button displays a full screen dialog of the preview if a preview has been created, otherwise this button is not enabled.

# **2.10.6 Summary Tab**

The Summary tab contains most configured settings. Clicking on an underlined item takes you to the appropriate tab to change that item.

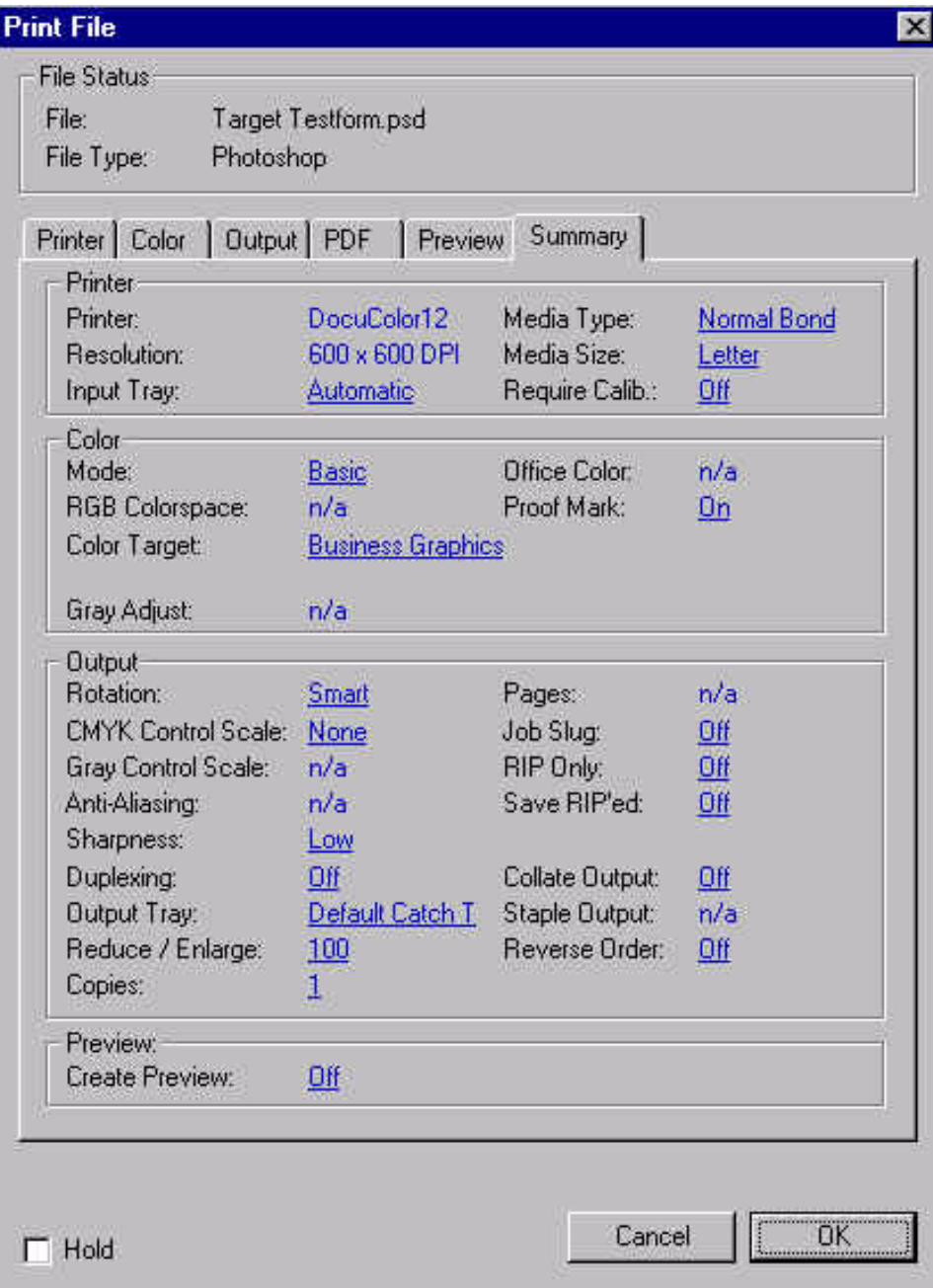